# KRAMER

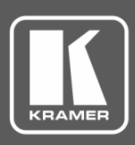

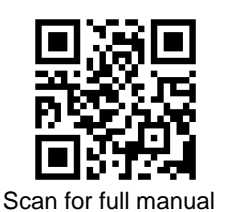

## VS-88HDxl Quick Start Guide

This guide helps you install and use your **VS-88HDxl** for the first time.

Go t[o www.kramerav.com/downloads/VS-88HDxl](http://www.kramerav.com/downloads/VS-88HDxl) to download the latest user manual and check if firmware upgrades are available.

## **Step 1: Check what's in the box**

- $\overline{\mathbf{V}}$ **VS-88HDxl 8x8 3G SD/HD-SDI Matrix Switcher**  $\leq$  1 Set of rack ears  $\leq$  4 Rubber feet
- $\overline{\mathbf{V}}$ **RC-IR3** IR remote control transmitter **1 1** Power cord **1** 2 **1** Quick start guide
- 
- 
- 
- 
- 
- -

## **Step 2: Get to know your VS-88HDxl**

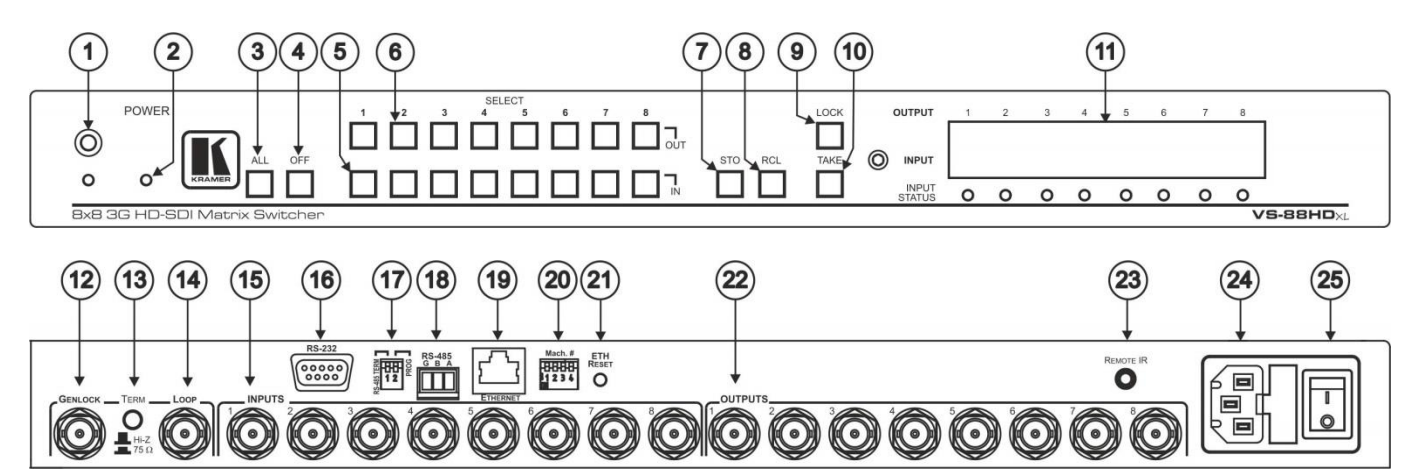

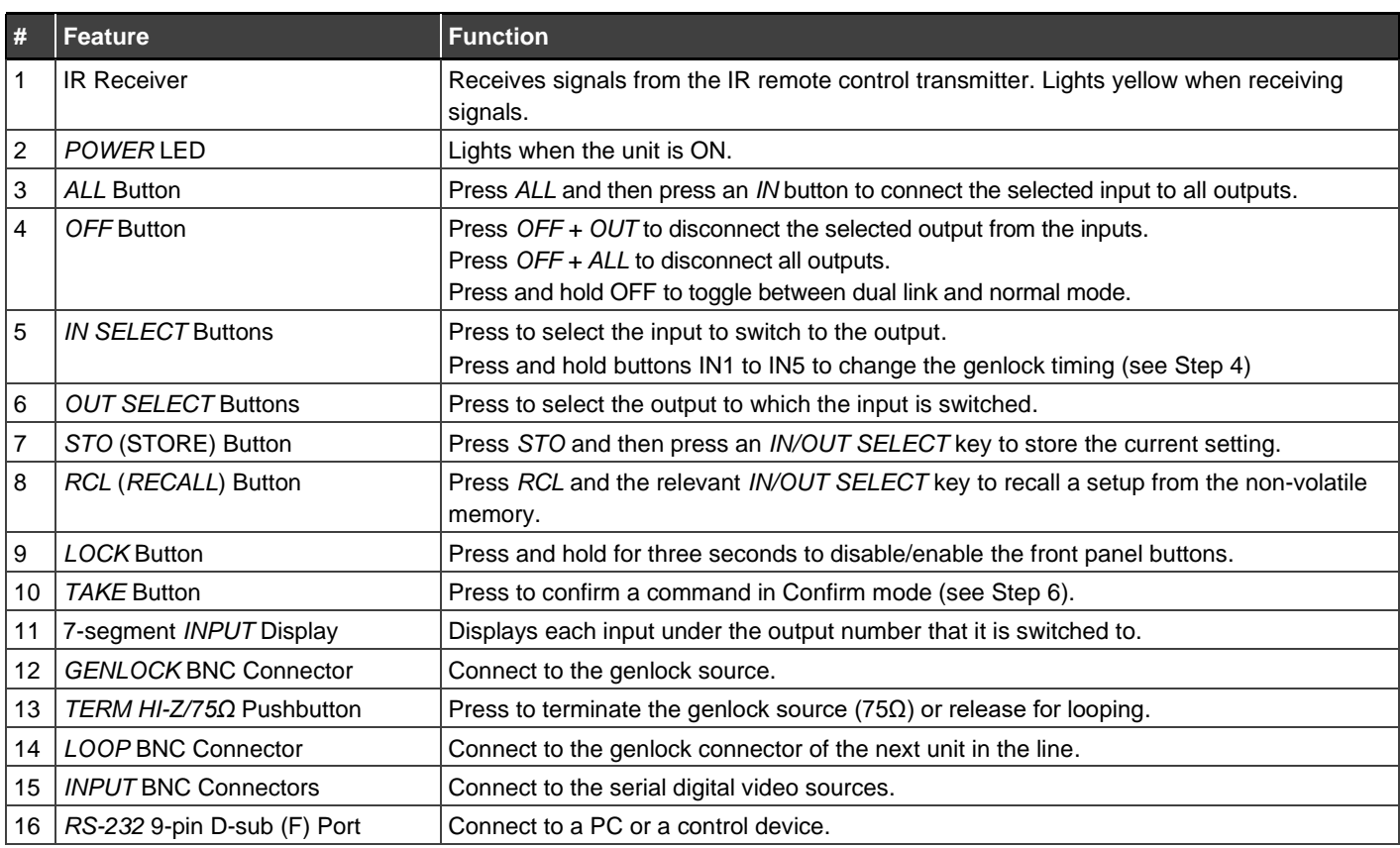

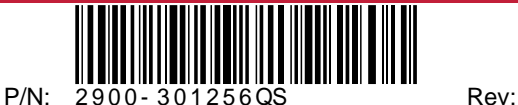

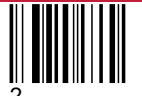

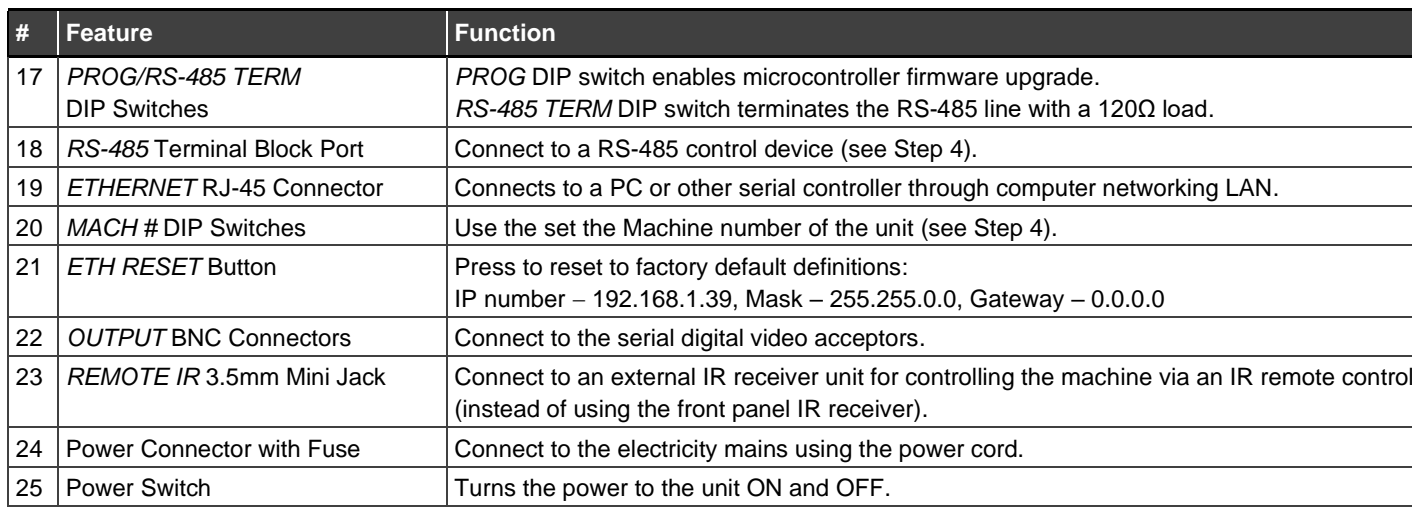

## **Step 3: Mount VS-88HDxl**

To rack mount the machine, attach both rack ears (by removing the screws from each side of the machine and replacing those screws through the rack ears) or place the machine on a table.

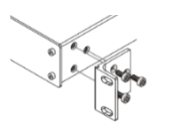

- Ensure that the environment (e.g., maximum ambient temperature & air flow) is compatible for the device.
- Avoid uneven mechanical loading.
- Appropriate consideration of equipment nameplate ratings should be
- used for avoiding overloading of the circuits. Reliable earthing of rack-mounted equipment should be maintained.

## **Step 4: Connect inputs and outputs**

Always switch OFF the power on each device before connecting it to your **VS-88HDxl**.

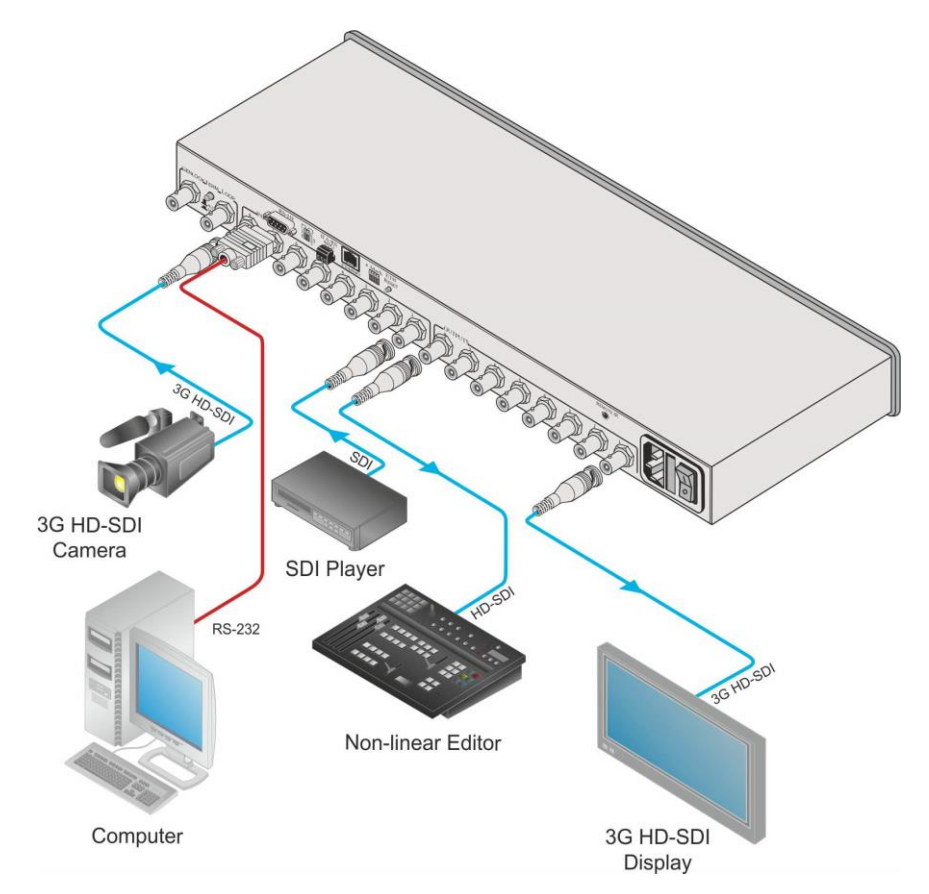

#### **RS-232 Connection:**

Use a 9-wire straight cable and connect only pin 2 to pin 2, pin 3 to pin 3, and pin 5 to pin 5 to the RS-232 9-pin D-sub port on your PC. **Note:** A null-modem adapter/connection is not required.

#### **RS 485 Connection:**

You can operate the **VS-88HDxl** via the RS-485 port from a distance of up to 1200m (3900ft).

To connect a control device with a RS-485 port to the **VS-88HDxl**:

- 1. Set the **VS-88HDxl** RS-485 machine number and bus termination.
- 2. Connect the A (+) pin, B (–) pin, and G pin on the RS 485 port of the PC to the corresponding pins on the RS 485 port on the rear panel of the **VS-88HDxl**. Note: Pin G may be connected to the shield, if required.

#### **Setting the Machine Number:**

- When using a single **VS-88HDxl** unit, set the unit to Machine # 1.
- When connecting more than one **VS-88HDxl** unit set a unique Machine # for each unit. The units do not have to be numbered sequentially. The master unit must be set to Machine #1.

To set the machine # for each unit, set the DIP switches according to the relevant row in the following table:

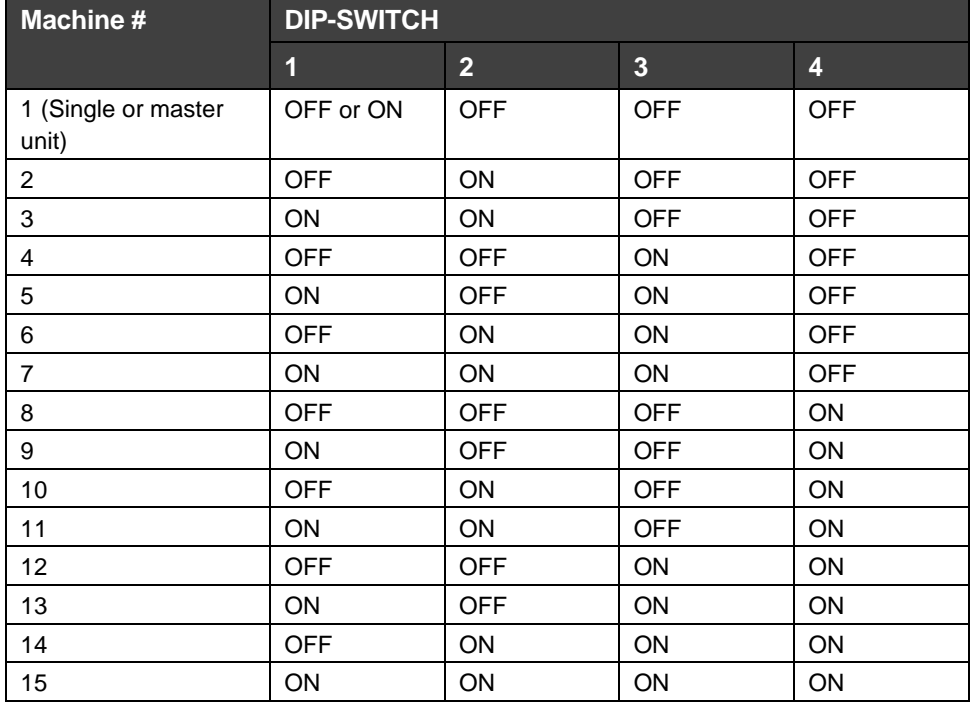

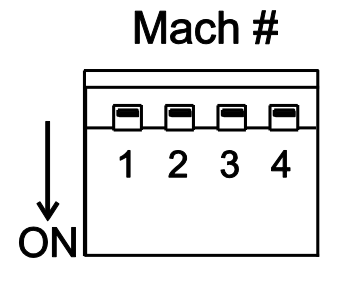

**Note**: After changing the machine #, the unit must be reset by turning it OFF and ON.

#### **Setting the RS-485 Line Termination:**

The *RS-485 TERM DIP* switch on the first and last units on the RS-485 line must be set to ON (terminated) and all other units must be set to OFF (not terminated).

**Note**: The master unit may be located at any part of the line.

#### **Setting the Genlock Video Signals:**

To set the Genlock video signals according to timing of the Genlock reference input:

- 1. Connect the Genlock cable.
- 2. Press and hold, for 3 seconds, the relevant *IN SELECT* button according to the table:

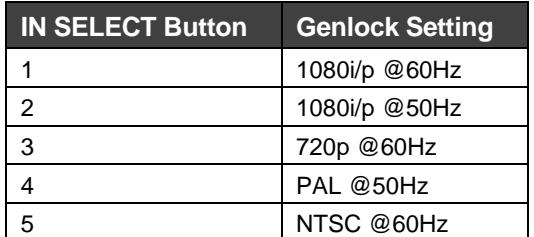

The Genlock setting changes and the new setting is displayed in the *INPUT* display.

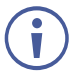

To achieve specified extension distances, use the recommended Kramer cables available at [www.kramerav.com/product/VS-88HDxl.](http://www.kramerav.com/product/VS-88HDxl) Using third-party cables may cause damage!

### **Step 5: Connect power**

Connect the power cord to **VS-88HDxl** and plug it into the mains electricity.

Safety Instructions (Se[e www.kramerav.com](http://www.kramerav.com/) for updated safety information) **Caution:**

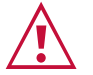

- For products with relay terminals and GPI\O ports, please refer to the permitted rating for an external connection, located next to the terminal or in the User Manual.<br>● There are no operator serviceable parts inside th **Warning:**
	-
	- Use only the power cord that is supplied with the unit. Disconnect the power and unplug the unit from the wall before installing.
	- Do not open the unit. High voltages can cause electrical shock! Servicing by qualified personnel only.
- To ensure continuous risk protection, replace fuses only according to the rating specified on the product label which located on the bottom of the unit.

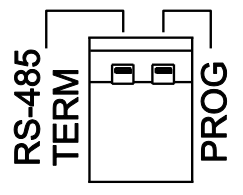

## **Step 6: Operate VS-88HDxl**

**IR remote control: RS-232/RS-485 and Ethernet:**

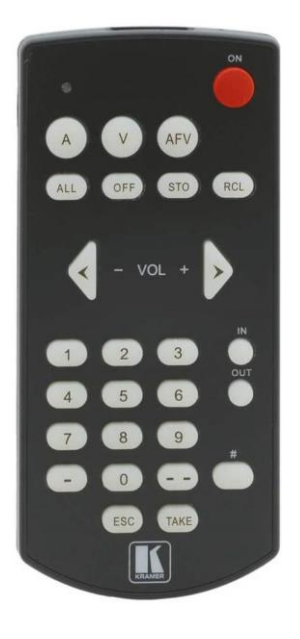

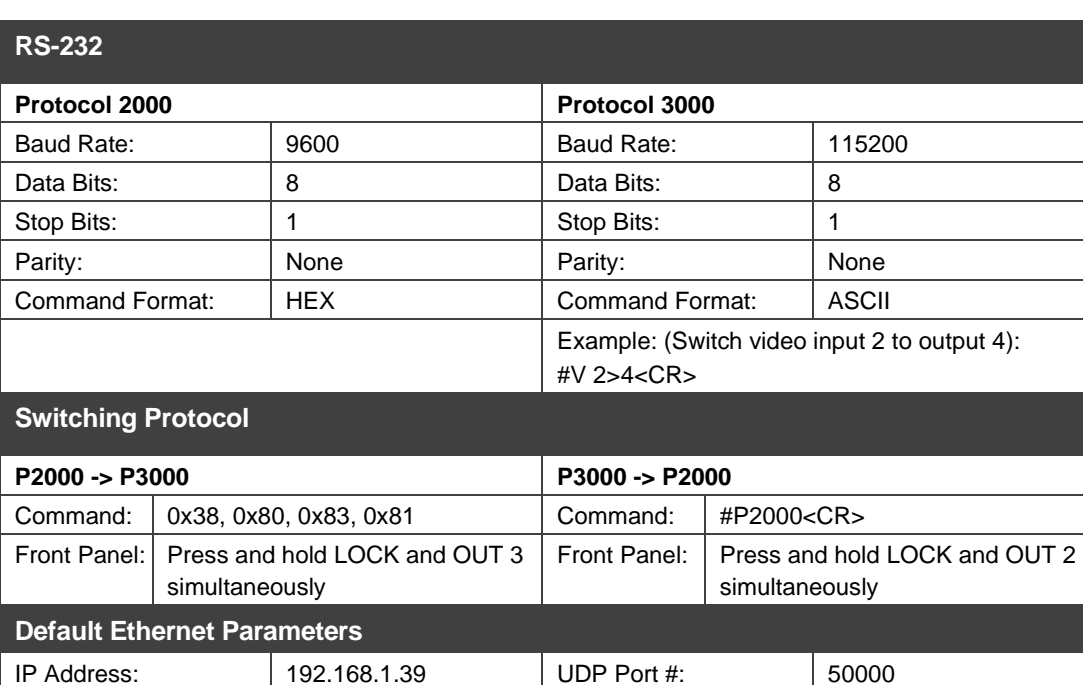

#### **Power On Display:**

When **VS-88HDxl** is powered on, the display briefly shows the 4 digit firmware version number and the genlock timing setting before showing the normal operating display.

Default gateway: | 0.0.0.0.

#### **Opration Modes:**

**VS-88HDxl** can operate in the following two modes:

- At Once pressing buttons on the front panel immediately executes a command.
- Confirm pressing buttons on the front panel does not execute a command until the *TAKE* button is pressed, to protect against incorrect switching. The mode also enables keying in several commands and then, simultaneously executing them by pressing the TAKE button.

To toggle between At Once and Confirm modes, press the *TAKE* button when there are no commands pending.

**Note**: The *TAKE* button remains lit in Confirm mode.

To simultaneously execute several commands in Confirm mode:

- 1. Press the required OUT-IN combinations in sequence. The *INPUT* display flashes.
- 2. Press the *TAKE* button to confirm all the actions. The actions are executed and the 7-segment display stops flashing.

#### **Storing Configurations:**

Subnet mask: 255.255.0.0 TCP Port #: 5000

You can save up to 16 input/output configurations in the **VS-88HDxl** memory and load them as presets. To save the current configuration:

- 1. Press the *STO* button. The *STO* button flashes.
- 2. Press one of the *IN/OUT SELECT* buttons. The current configuration is saved in the memory for the selected button.

To load an input/output configuration:

- 1. Press the *RCL* button. The RCL button flashes.
- 2. Press the *IN/OUT SELECT* button that corresponds to the required configuration.

The selected preset configuration is loaded from memory.

**Note**: Recalling an invalid preset activates an error indication (the *STO*, *RCL*, *LOCK*, and *TAKE* buttons flash).

If you cannot remember which of the *IN/OUT SELECT* buttons corresponds to the required configuration, set **VS-88HDxl** to Confirm mode and manually scan all the configurations until you locate it.

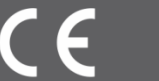

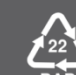